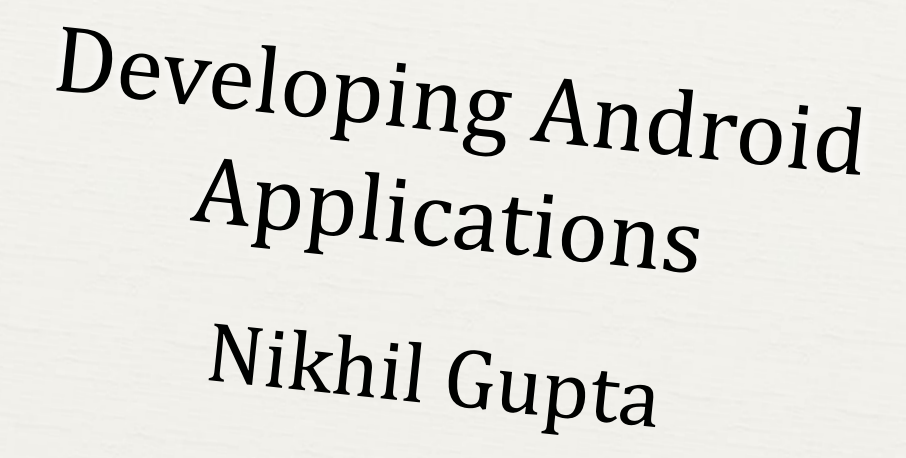

# Why are we here?

*0* Learn a bit about the Android platform

*0*Become familiar with the tools you'll build with

*0*Build and run a simple application

# Android

### What is Android?

What comes to your mind?

 Two things: Operating System for Mobile phones Open Source ([http://source.android.com\)](http://source.android.com/)

Intersection of OSS and cool, easy to program gadgets

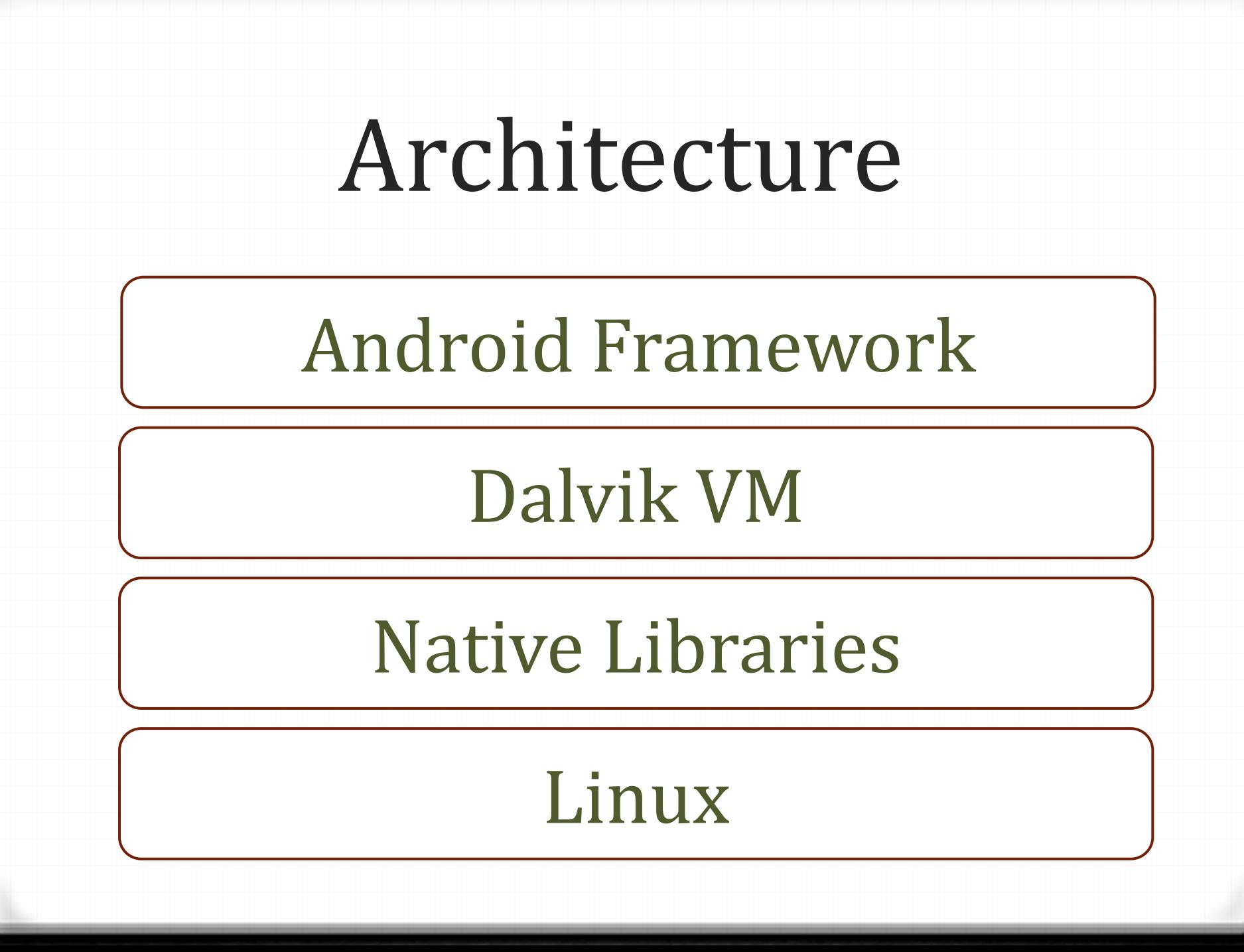

Vocabulary

# Resource

### Your app

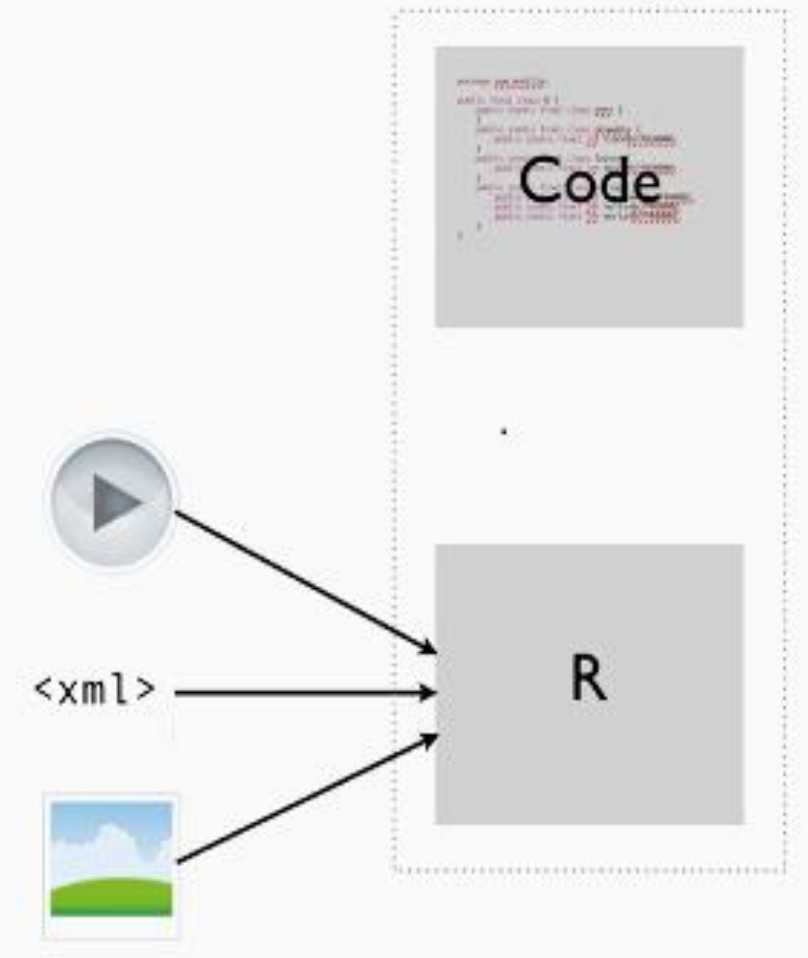

Resource: Text, pictures, sound, etc. Everything is broken out of the code into a resource, which is referenced in a class called R

### Activity

A single screen in an android app

An app is composed of one or more activities

 Changing an activity: Hardware buttons Software (Coding)

### Intent

*0* Facilitates activity to activity communication

*0* Basically, it's a code to accomplish a verb like "take a pic" or "open contacts"

# Setting Up The Environment

### Java JDK

 Google Java JDK Go to the first link Download the latest version of Java JDK

# Eclipse IDE

Google Eclipse

Go to the first link and click on Downloads

Download the latest version of Eclipse **Classic**

### Android SDK

- *0* Google Android SDK
- *0* Go to the first link
- *0* Download Windows Installer (.exe file)
- *0* Set your default browser at no proxy
- *0* Run the above downloaded exe file and let it download the required components
- *0* Go to [http://developer.android.com/sdk/eclipse](http://developer.android.com/sdk/eclipse-adt.html)[adt.html](http://developer.android.com/sdk/eclipse-adt.html) and follow the instructions to install ADT plugin

# Introduction to Eclipse

Java - n-Droidpad/src/com/yourname/main/BluetoothChat.java - Eclipse SDK

File Edit Run Source Refactor Navigate Search Project Window Help

### ░<del>▁</del>░▁░░░░░░░░░░░░░░░░░░░░░░

 $\Box$   $\mathbf{x}$ 

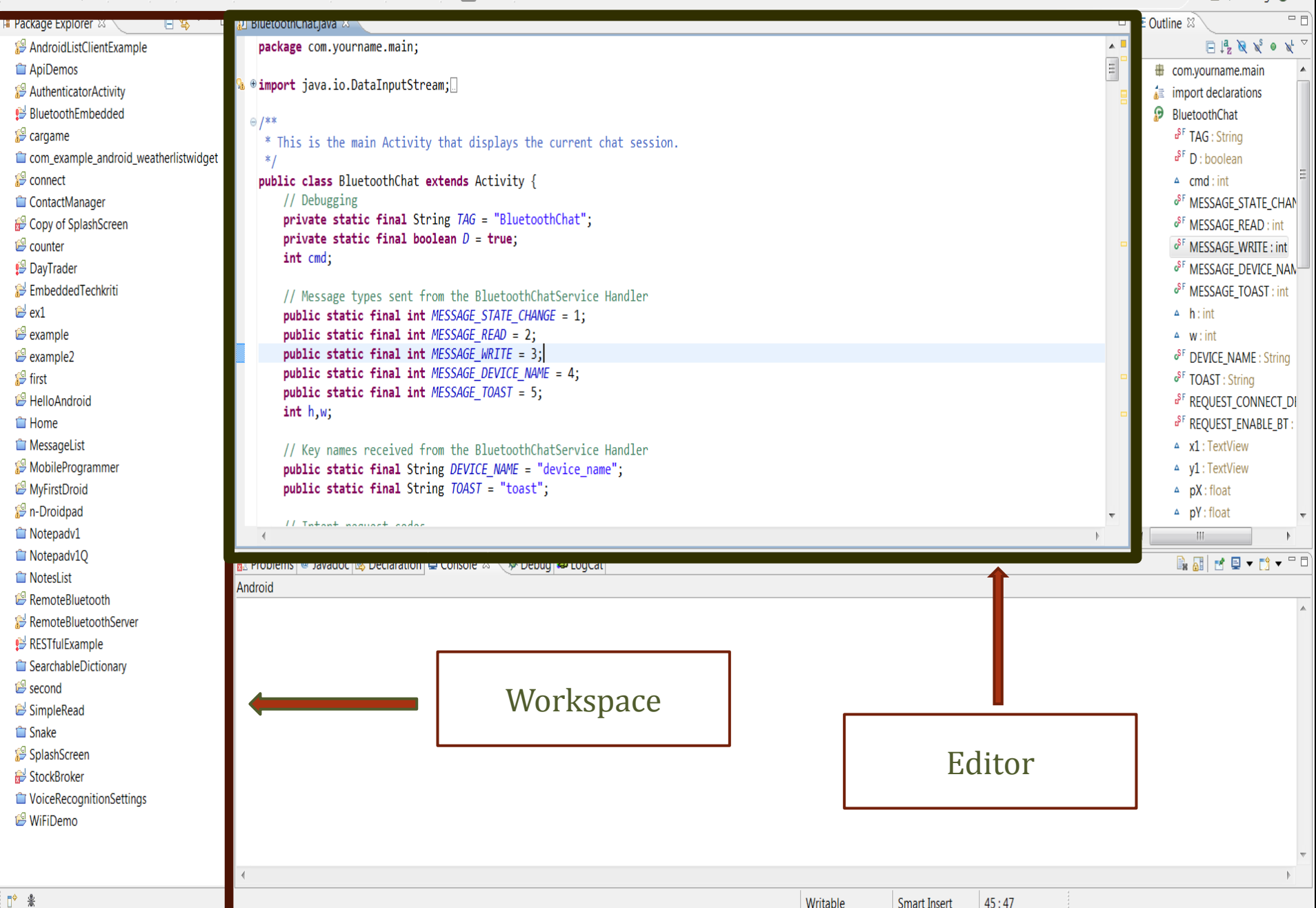

Java - n-Droidpad/src/com/yourname/main/BluetoothChat.java - Eclipse SDK

File Edit Run Source Refactor Navigate Search Project Window Help

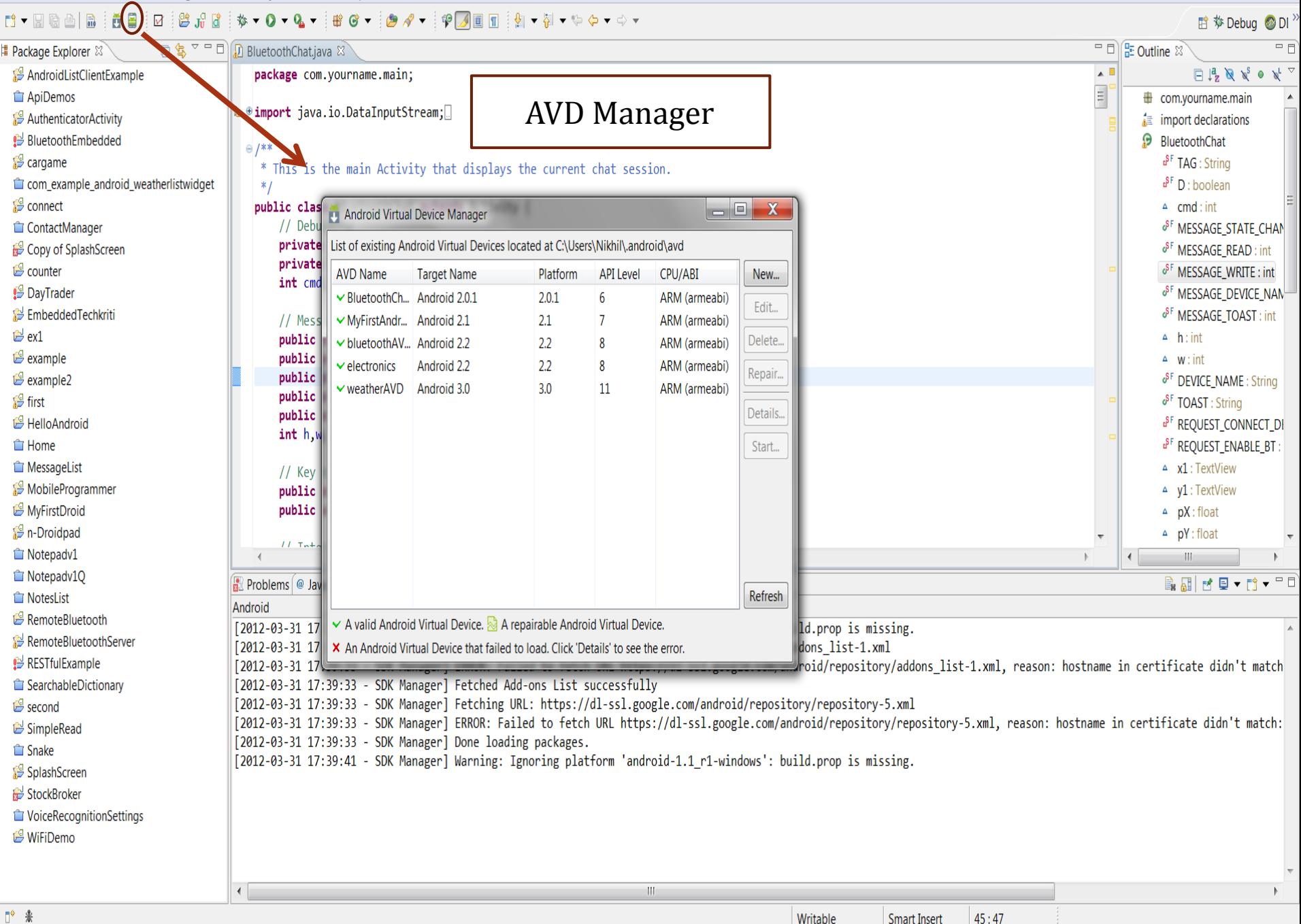

**Smart Insert** 

 $\sqrt{2}$   $\times$ 

# Introduction to JAVA

# Comparison( Java and C)

- *0* VIM (Popular Ubuntu Editor)
- *0* GCC (Compiles to a .out file)
- *0* Code needs to be changed for different platform (runs directly on OS)

### *0* Eclipse (Popular Java Editor)

**JAVA** 

- *0* JAVAC (Complies to a .class file)
- *0* Code is platform independent (runs in a VM)

### Java on Android

*0* VM used is optimized for Android (Dalvik VM)

*0* Java files are compiled to .dex file (compatible with Dalvik VM)

*0* The entire project is packaged into a .apk file (Similar to .jar for default VM)

### Java Basics

*0* Java is composed of classes.

*0* All the classes in a project are in a single package declared at the top.

- *0* package com.example.first;
- *0* public class Example 1{

}

*0* Activity and Intent are classes existing already in Android Architecture.

### Java Basics

*0* Use **extends Activity** keyword to make an Activity (Automatically generated)

*0* Every class that extend activity must start with **onCreate()** function (This is also automatically generated).

# Building Your First App

### You will…

 Learn how to work with Eclipse Learn your way around an android project Get familiar with activities and intents Make a flashlight app

# Steps

- Make the background red and bring a label red at the center
- Make a green button
- Make a second activity
- Make an intent